## **NOUVEAU DISPOSITIF DE DEMANDE DE CLÔTURES ET PROTECTIONS**

## asirene

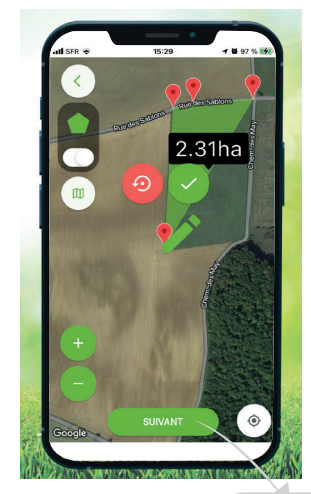

Merci de signer votre enquête avant ebilev eb

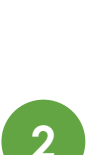

NOM du déclarant (en majuscules) \* **DUPONT** 

> nom<sup>-</sup> z du texte in

## **1 Créez votre profil :**

Installez l'application Sirene.Tech sur votre téléphone\* ou connectez-vous sur le site www.sirene.tech : sélectionnez la fédération de rattachement FDC55, puis choisissez votre profil (agriculteur, chasseur, garde particulier...)

## **2 Réalisez votre demande de protection des cultures :**

Rendez-vous dans l'onglet intitulé "ENQUÊTES".

- **• Identifiez votre parcelle >** Grâce à l'outil de géolocalisation, identifier la parcelle que vous souhaitez protéger en déplaçant et validant le curseur sur le périmètre du terrain.
- **• Renseignez le formulaire de demande >** Remplissez les champs obligatoires afin d'identifier correctement l'exploitation bénéficiaire et le type de demande.
- **• Validez votre demande >** Signez et envoyez votre demande à la FDC55 en un clic !

*un mail de notification dès validation de votre dossier.*

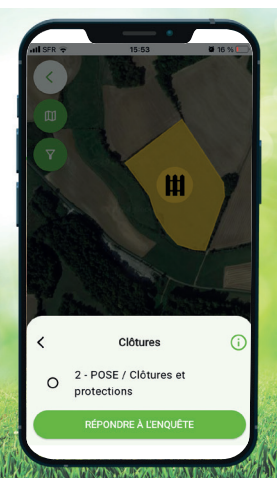

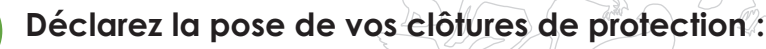

La personne en charge de *l'installation des clôtures* se rend sur l'onglet "CARTE" de l'application.

- **• Sélectionnez la parcelle concernée >** Grâce à l'outil de géolocalisation, retrouvez la parcelle en attente de déclaration de pose (en jaune sur la carte).
- **• Photographiez l'installation >** Prenez une photo de la clôture mise en place, ou importez-là depuis votre photothèque.
- **• Complétez le formulaire lié >** Complétez les informations liées à l'installation, signez... c'est envoyé !

**4 Déclarez la dépose de vos clôtures de protection :** La personne en charge du retrait des clôtures se rend sur l'onglet "CARTE" de l'application.

- **• Sélectionnez la parcelle concernée >** Grâce à l'outil de géolocalisation, retrouvez la parcelle en attente de dépose des protections (en bleu sur la carte).
- **• Complétez le formulaire correspondant >** Photographiez la dépose des protections, complétez et signez votre déclaration... tout est enregistré !

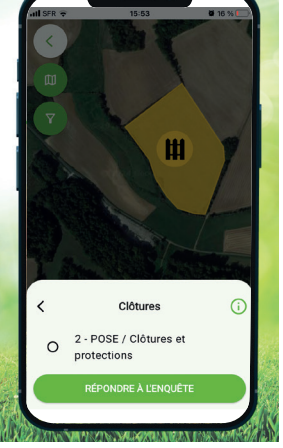

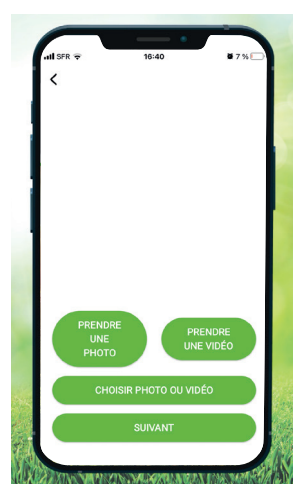